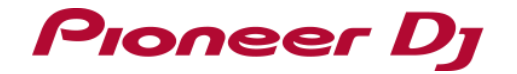

# Pitch 'n Time DJ アクティベーション マニュアル

# **はじめに**

- インターネット接続環境が必要になります。 (インターネットサービスを提供しているプロバイダーとの契約・料金が別途必要 です)
- ・ Serato DJ Pro、およびPitch 'n Time DJの仕様は予告なく変更する場合があります。 あらかじめご了承ください。

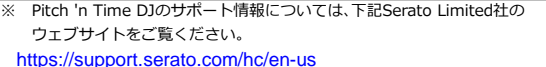

# **Pitch 'n Time DJをアクティベートする**

Serato DJ EXPANSION PACK のPitch 'n Time DJを購入された方は、 手順 "Serato DJ Proを起動してmy serato画面を表示する"へ、お進みください。

### **準備する**

製品付属のSerato DJ EXPANSION PACK VOUCHERをお持ちの方は、 Pitch 'n Time DJをアクティベートするために必要なバウチャーコードが 記載されています。

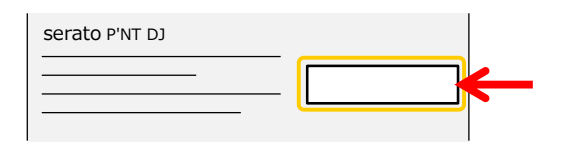

# **Serato DJ Proを起動してmy serato画面を表示する**

- 1) 機体とコンピューターをUSBケーブルで接続してから、 機体の電源をオンします。
	- ・ 電源をオンにする方法は、機体の取扱説明書をご覧ください。
- 2) Serato DJ Proを起動します。
- 3) 画面右上の[My Serato]ボタンをクリックしてください。

## **Serato.comに登録したアカウント情報を入力する**

・ Pitch 'n Time DJをSerato DJ Pro上で使うためには、my serato画面で 1) E-mailアドレスを入力する画面が現れたら、「Serato.com」へ登録した 「アクティベート」をする必要があります。「アクティベート」をするには、 E-mailアドレスを入力してから、[CONTINUE]ボタンをクリックします。

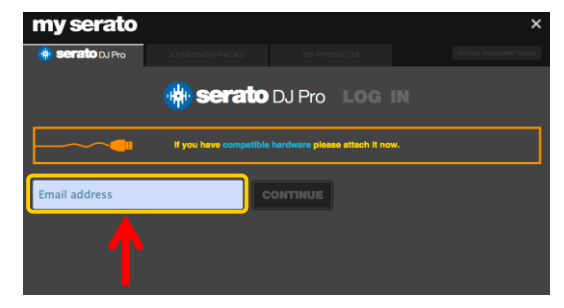

2) パスワードを入力する画面が現れたら、「Serato.com」へ登録した パスワードを入力してから、[LOGIN]ボタンをクリックします。

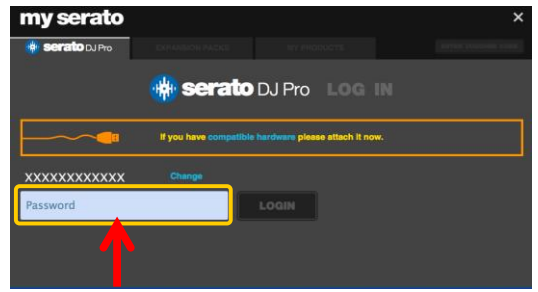

## **Pitch 'n Time DJ バウチャーコードを入力する**

1) my serato画面右上の[ENTER VOUCHER CODE]ボタンをクリックします。

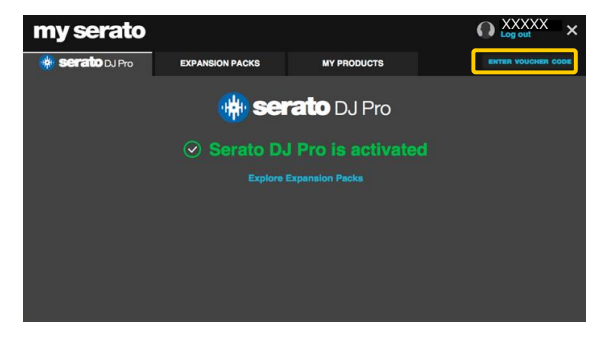

#### 2) バウチャーコードを入力します。

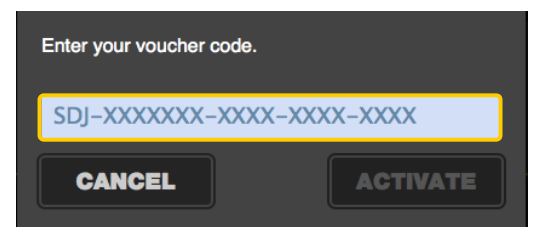

3) バウチャーコードを入力した後に、[ACTIVATE]ボタンをクリックします。

# **Setup画面でPitch 'N Time DJを確認する**

- 1) Serato DJ Proのメイン画面右上の[Setup]ボタンをクリックして、 1) Serato DJ Proを終了します。
- 2) [Expansion Packs]タブをクリックしてから、[Pitch 'n Time DJ]を選択します。

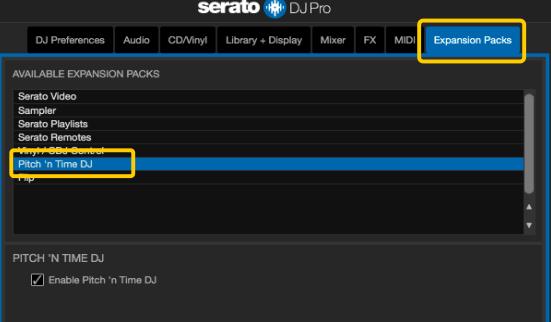

· [Pitch 'n Time DJ]が表示されない場合は、my serato画面に入ってから、 インタンファイン アルレイもSerato DJ Proが反応しない場合があります。 [MY PRODUCTS]タブをクリックして[Pitch 'n Time DJ]がアクティベート されているか確認してください。もし、以下の画面が表示されていたら、 [ACTIVATE]ボタンをクリックしてください。

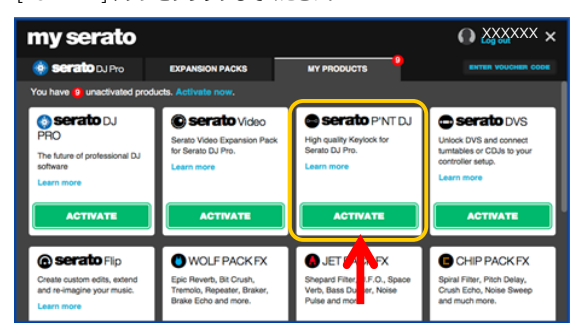

- 3) [Enable Pitch 'n Time DJ]チェックボックスにチェックが入っていることを 確認します。
	- ・ チェックが入っていない場合は、チェックを入れてください。

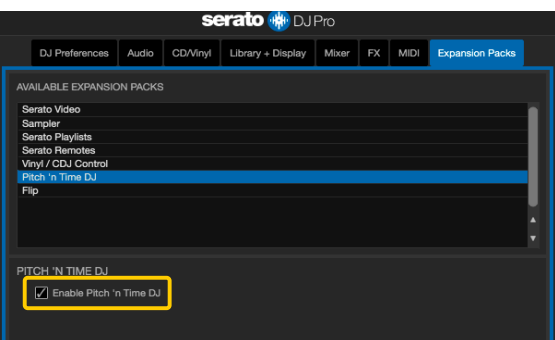

## **Serato DJ Proを再起動する**

Setup画面を表示させます。 ・ キーボードの[esc]キーを押すと、終了の確認のための画面がコンピューター 上に表示されます。[Yes]をクリックして終了します。

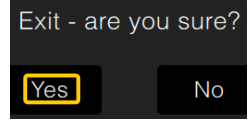

- 2) 機体の電源をオフします。1分ほど待ってから機体の 電源を再度オンします。
- 3) Serato DJ Proを起動します。

※Pitch 'n Time DJをアクティベート後は、必ずSerato DJ Proを再起動させて ください。 再起動させずに使い続けると、機体の一部のボタンについては

## **商標および登録商標について**

- ・Pioneer DJはパイオニア株式会社の商標であり、ライセンスに基づき使用されています。
- ・Serato DJ Proは、Serato Limited社の登録商標です。
- ・その他記載されている商品名、技術名および会社名等は、各社の商標または登録商標です。

#### ©2019 Pioneer DJ株式会社 禁無断転載

#### Pioneer DJ株式会社

〒220-0012 神奈川県横浜市西区みなとみらい4丁目4番5号 横浜アイマークプレイス6階